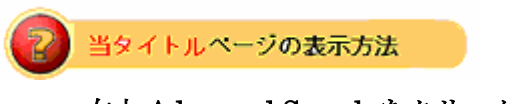

- ·右上 Advanced Search をクリック。
- ・左袖メニュー当タイトルリンクをクリック。

出品者を特定したアイテム検索: Items by Seller

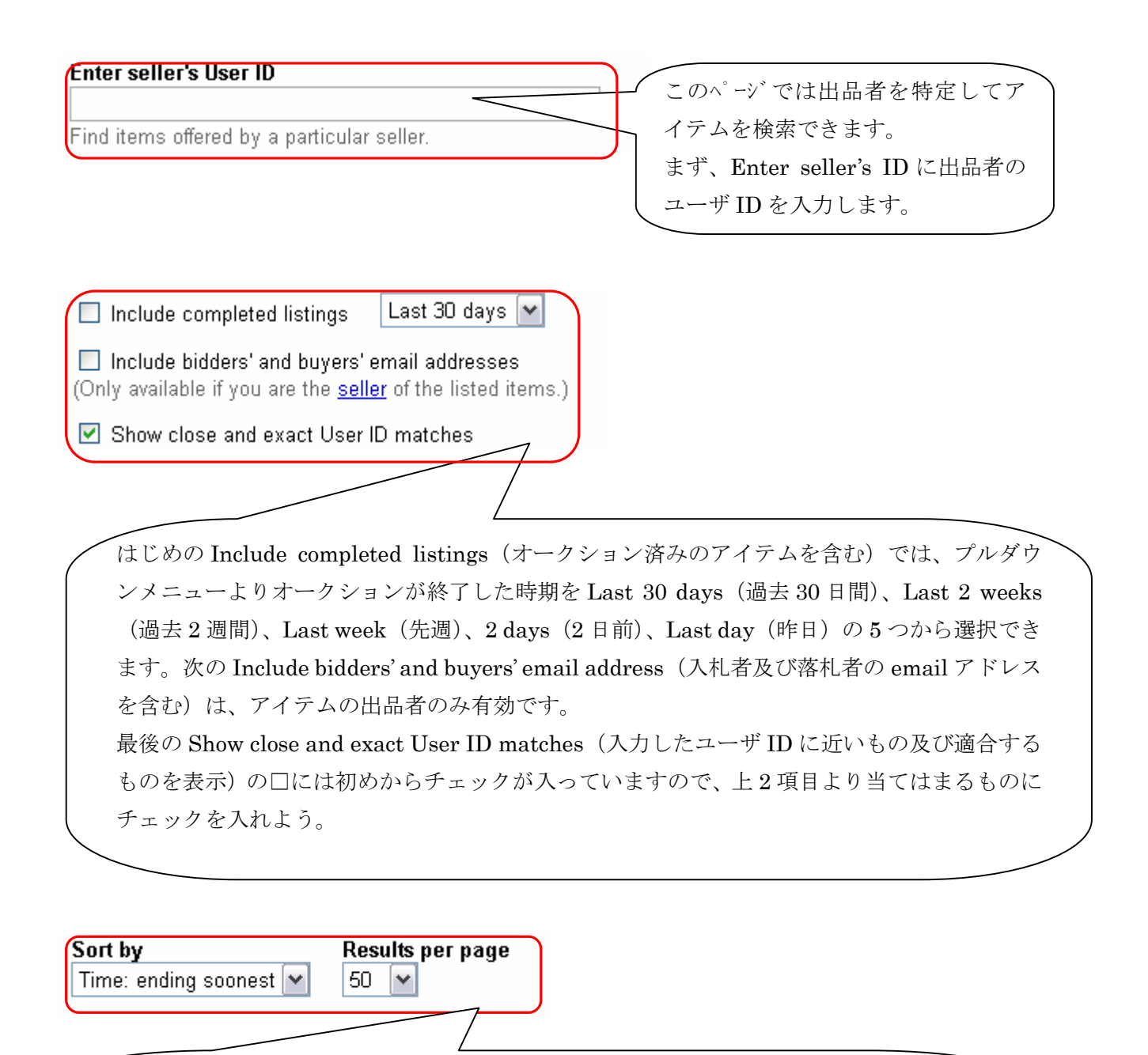

検索結果の掲載順および掲載数を、Sort by(掲載順)のプルダウンメニューより Time: Oldest First(時間:古いもの順)、Time: Newly listed(時間:新しいもの順)、Time: ending soonest(時間:すぐに終了順)、Price: lowest first(値段:低額順)、Best match(検索内 容に適合している順)のいずれかを選択し、Results per page (一画面掲載数)を25、5 0、100、200の中から選択できます。

最後に Search をクリックして検索をスタートします。

Search